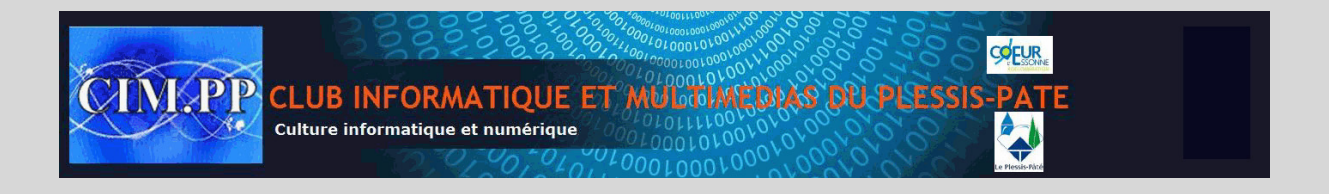

## **Ajouter un bouton Arrêter sur le Bureau Windows 10**

Le but : mettre en place un bouton raccourci "**Arrêter**" sur le bureau (cela évite de passer par icone Windows)

- Faites un **clic-droit** sur le bureau > nouveau > Raccourci
- Copiez-collez le texte suivant dans le champ "Entrez l'emplacement de l'élément" : **%windir%\System32\shutdown.exe /s /t 0**
- Donnez n'importe quel nom à votre raccourci puis Terminer

Votre raccourci est déjà fonctionnel sur le bureau.

## **Pour le rendre plus sexy :**

- Faites un **clic-droit** sur le raccourci pour accéder à ses propriétés
- Dans les propriétés, à l'onglet "Raccourci" cliquer sur "Changer d'icône"
- Si un message d'erreur s'affiche, validez.
- (System S<sub>Z</sub> (Similation Where *Ps R* 0<br>
aporte quel nom à votre raccourci puis Terminer<br>
déjà fonctionnel sur le bureau.<br>
S sexy :<br>
c-droit sur le raccourci pour accéder à ses propriétés<br>
opriétés, à l'onglet "Raccourci" • Une fenêtre de choix finit par s'ouvrir (vers le fichier \system32\shell32.dll), il ne reste qu'à choisir l'icône de son choix et valider

Vous pouvez placer le raccourci dans un dossier à part ou épinglez le à la barre des tâches ou à l'écran d'accueil pour qu'elle prenne place dans les tuiles du menu démarrer.